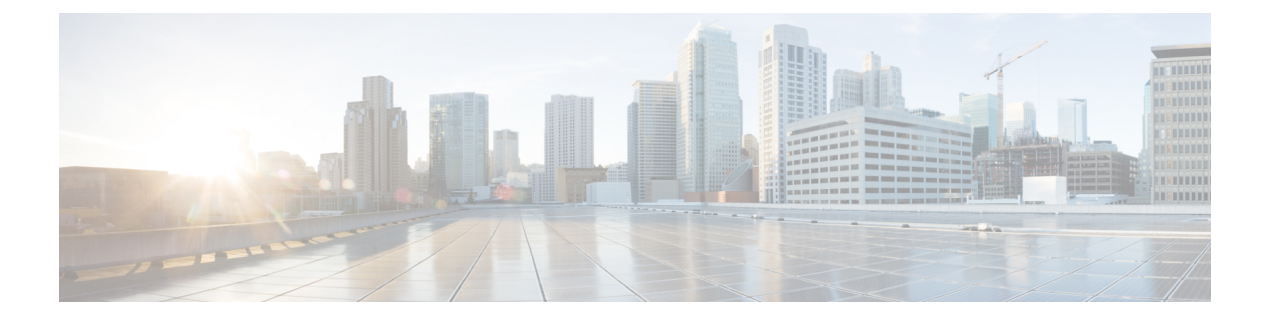

# **IPv6 ACL** の設定

- IPv6 ACL [の前提条件](#page-0-0) (1 ページ)
- IPv6 ACL の制限 (1 [ページ\)](#page-0-1)
- IPv6 ACL [について](#page-1-0) (2 ページ)
- IPv6 ACL の設定 (4[ページ\)](#page-3-0)
- IPv6 ACL [の設定方法](#page-4-0) (5 ページ)
- IPv6 ACL の確認 (12 [ページ\)](#page-11-0)
- IPv6 ACL [の設定例](#page-11-1) (12 ページ)
- [その他の参考資料](#page-14-0) (15 ページ)
- IPv6 ACL [の機能情報](#page-15-0) (16 ページ)

## <span id="page-0-0"></span>**IPv6 ACL** の前提条件

IP Version 6(IPv6)アクセス コントロール リスト(ACL)を作成し、それをインターフェイ スに適用することによって、IPv6トラフィックをフィルタリングできます。これは、IPVersion 4 (IPv4) の名前付き ACL を作成し、適用する方法と同じです。また、スイッチで IP ベース フィーチャ セットが稼働している場合、入力ルータ ACL を作成しそれを適用してレイヤ 3 管 理トラフィックをフィルタリングすることもできます。

### 関連トピック

IPv6 ACL [の作成](#page-4-1) (5 ページ)

## <span id="page-0-1"></span>**IPv6 ACL** の制限

IPv4 では、番号制の標準 IP ACL および拡張 IP ACL、名前付き IP ACL、および MAC ACL を 設定できます。IPv6 がサポートするのは名前付き ACL だけです。

deviceは Cisco IOS がサポートする IPv6 ACL の大部分をサポートしますが、一部例外もありま す。

• deviceは、**flowlabel**、**routing header**、および **undetermined-transport** というキーワードの 照合をサポートしません。

- deviceは再帰 ACL(**reflect** キーワード)をサポートしません。
- deviceは IPv6 フレームに MAC ベース ACL を適用しません。
- ACL を設定する場合、ACL に入力されるキーワードには、それがプラットフォームでサ ポートされるかどうかにかかわらず、制限事項はありません。ハードウェア転送が必要な インターフェイス(物理ポートまたは SVI)に ACL を適用する場合、deviceはインター フェイスで ACL がサポートされるかどうかを判別します。サポートされない場合、ACL の付加は拒否されます。
- インターフェイスに適用される ACL に、サポートされないキーワードを持つアクセス コ ントロール エントリ(ACE)を追加しようとする場合、deviceは現在インターフェイスに 適用されている ACL に ACE が追加されることを許可しません。

## <span id="page-1-0"></span>**IPv6 ACL** について

アクセス コントロール リスト(ACL)とは、特定のインターフェイスへのアクセスを制限す るために使用されるルール セットのことです。ACLは device に設定され、管理インターフェ イスおよび任意の動的インターフェイスに適用されます。

Web 認証用に事前認証 ACL を作成することもできます。このような ACL は、認証が完了する までに特定のタイプのトラフィックを許可するために使用されます。

IPv6 ACL は、送信元、宛先、送信元ポート、宛先ポートなど、IPv4 ACL と同じオプションを サポートします。

ネットワーク内で IPv4 トラフィックだけを有効にするには、IPv6 トラフィックをブロックし ます。つまり、すべての IPv6 トラフィックを拒否するように IPv6 ACL を設定し、これを特定 またはすべての WLAN 上で適用します。 (注)

### <span id="page-1-1"></span>**IPv6 ACL** の概要

スイッチは、次の 2 種類の IPv6 ACL をサポートします。

- IPv6 ルータ ACL は、ルーテッド ポート、スイッチ仮想インターフェイス(SVI)、また はレイヤ 3 EtherChannel に設定できるレイヤ 3 インターフェイスのアウトバウンド トラ フィックまたはインバウンド トラフィックでサポートされます。IPv6 ルータ ACL は、 ルーティングされる IPv6 パケットに対してだけ適用されます。
- IPv6 ポート ACL は、レイヤ 2 インターフェイスのインバウンド トラフィックでだけサ ポートされます。IPv6 ポート ACL は、インターフェイスに着信するすべての IPv6 パケッ トに対して適用されます。

IP ベース フィーチャ セットが稼働しているスイッチは、入力ルータ IPv6 ACL だけをサポー トします。ポート ACL または出力ルータ IPv6 ACL はサポートされません。

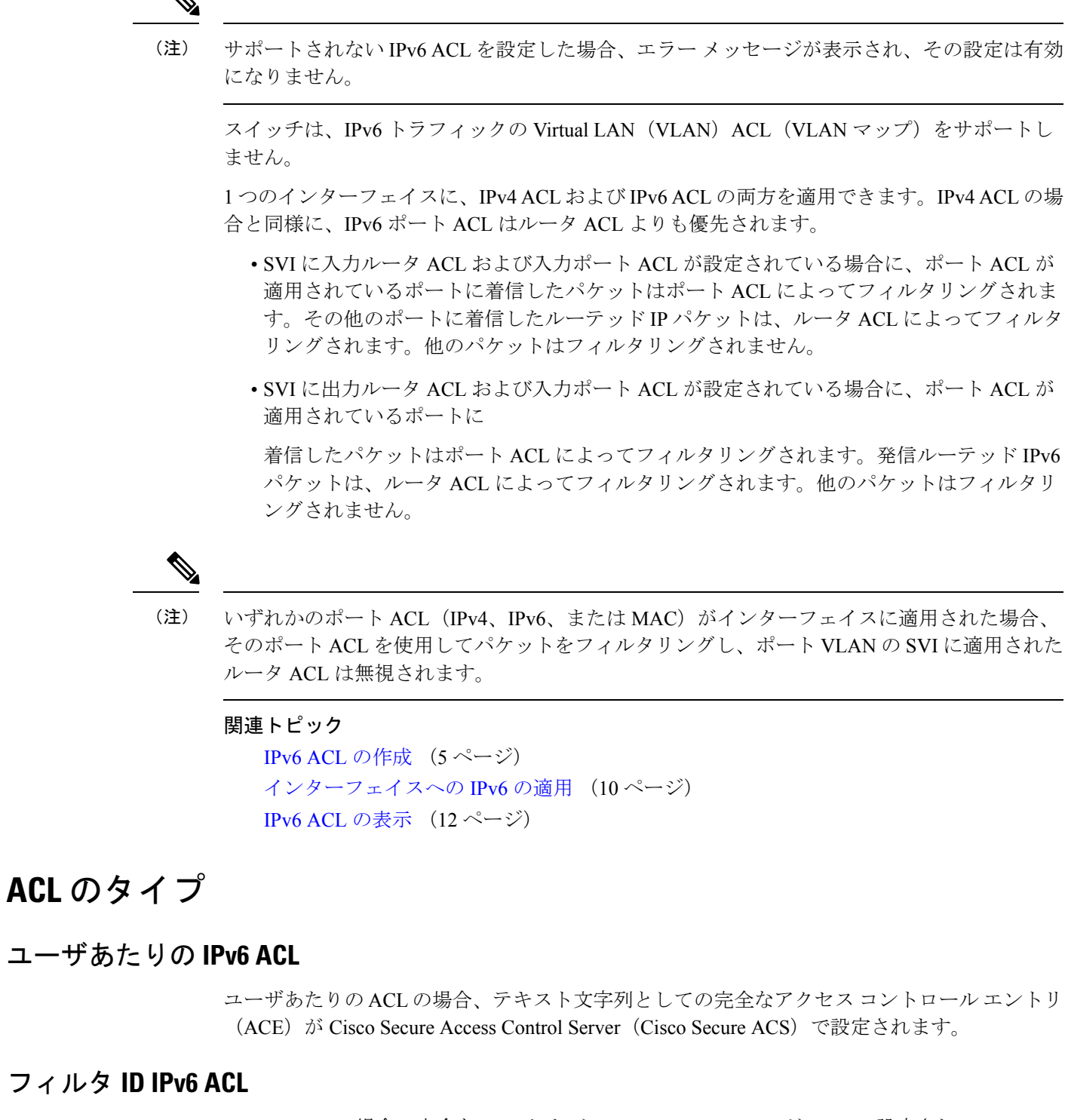

filter-Id ACL の場合、完全な ACE および acl name(filter-id) がdeviceで設定され、filter-id のみが Cisco Secure ACS で設定されます。

### **IPv6 ACL** とスイッチ スタック

スタック マスターは IPv6 ACL をハードウェアでサポートし、IPv6 ACL をスタック メンバー に配信します。

 $\label{eq:1} \bigotimes_{\mathbb{Z}}\mathbb{Z}_{\ell}$ 

スイッチ スタック内で IPv6 を完全に機能させるには、すべてのスタック メンバーで拡張 IP サービス フィーチャ セットが稼働している必要があります。 (注)

新しいスイッチがスタック マスターを引き継ぐと、ACL 設定がすべてのスタック メンバーに 配信されます。メンバ スイッチは、新しいスタック マスターによって配信された設定との同 期をとり、不要なエントリを一掃します。

ACLの修正、インターフェイスへの適用、またはインターフェイスからの解除が行われると、 スタック マスターは変更内容をすべてのスタック メンバーに配信します。

## <span id="page-3-0"></span>**IPv6 ACL** の設定

IPv6 トラフィックをフィルタリングする場合は、次の手順を実行します。

#### 始める前に

IPv6 ACL を設定する場合は、事前にデュアル IPv4 および IPv6 SDM テンプレートのいずれか を選択する必要があります。

#### 手順

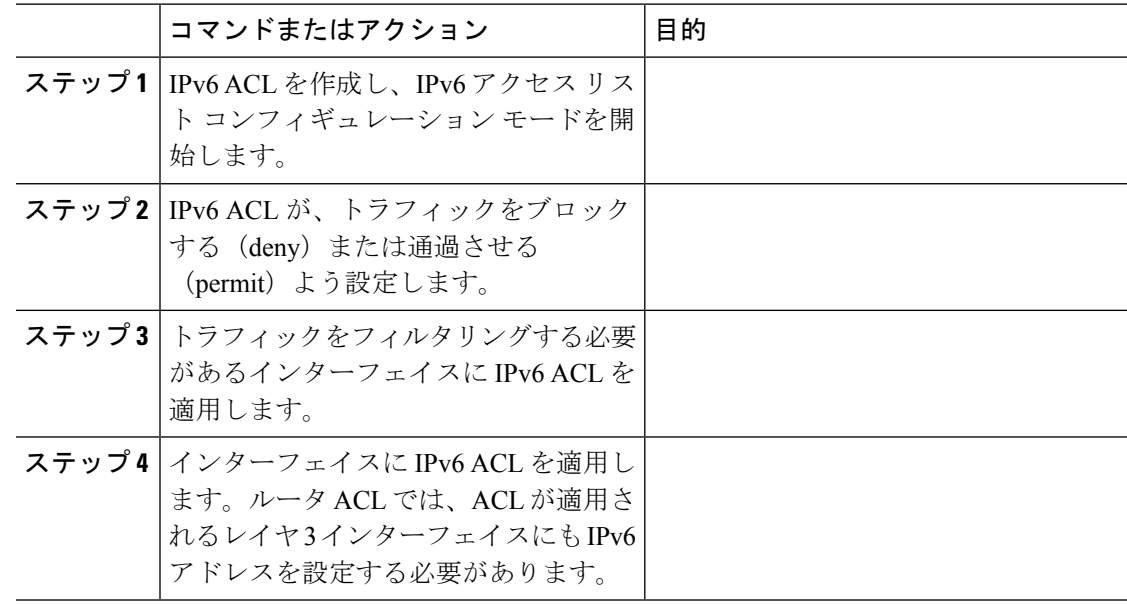

### **IPv6 ACL** のデフォルト設定

デフォルトでは、IPv6 ACL は設定または適用されていません。

### 他の機能およびスイッチとの相互作用

- IPv6 ルータ ACL がパケットを拒否するよう設定されている場合、パケットはルーティン グされません。パケットのコピーがインターネット制御メッセージ プロトコル(ICMP) キューに送信され、フレームに ICMP 到達不能メッセージが生成されます。
- ブリッジド フレームがポート ACL によってドロップされる場合、このフレームはブリッ ジングされません。
- IPv4 ACL および IPv6 ACL の両方を 1 つのスイッチまたはスイッチ スタックに作成した り、同一インターフェイスに適用できます。各 ACL には一意の名前が必要です。設定済 みの名前を使用しようとすると、エラー メッセージが表示されます。

IPv4 ACL と IPv6 ACL の作成、および同一のレイヤ 2 インターフェイスまたはレイヤ 3 イ ンターフェイスへの IPv4 ACL または IPv6 ACL の適用には、異なるコマンドを使用しま す。ACL を付加するのに誤ったコマンドを使用すると(例えば、IPv6 ACL の付加に IPv4 コマンドを使用するなど)、エラー メッセージが表示されます。

- MAC ACL を使用して、IPv6 フレームをフィルタリングできません。MAC ACL は非 IP フ レームだけをフィルタリングできます。
- ハードウェア メモリが満杯の場合、設定済みの ACL を追加すると、パケットは CPU に転 送され、ACL はソフトウェアで適用されます。ハードウェアが一杯になると、ACL がア ンロードされたことを示すメッセージがコンソールに出力され、パケットはインターフェ イスでドロップされます。

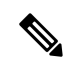

追加できなかったACLと同じタイプのパケットのみ (ipv4、ipv6、 MAC)がインターフェイスでドロップされます。 (注)

## <span id="page-4-1"></span><span id="page-4-0"></span>**IPv6 ACL** の設定方法

**IPv6 ACL** の作成

IPv6 ACL を作成するには、特権 EXEC モードで次の手順を実行します。

ポートを比較するオペランドを指定 します。オペランドには、lt(より

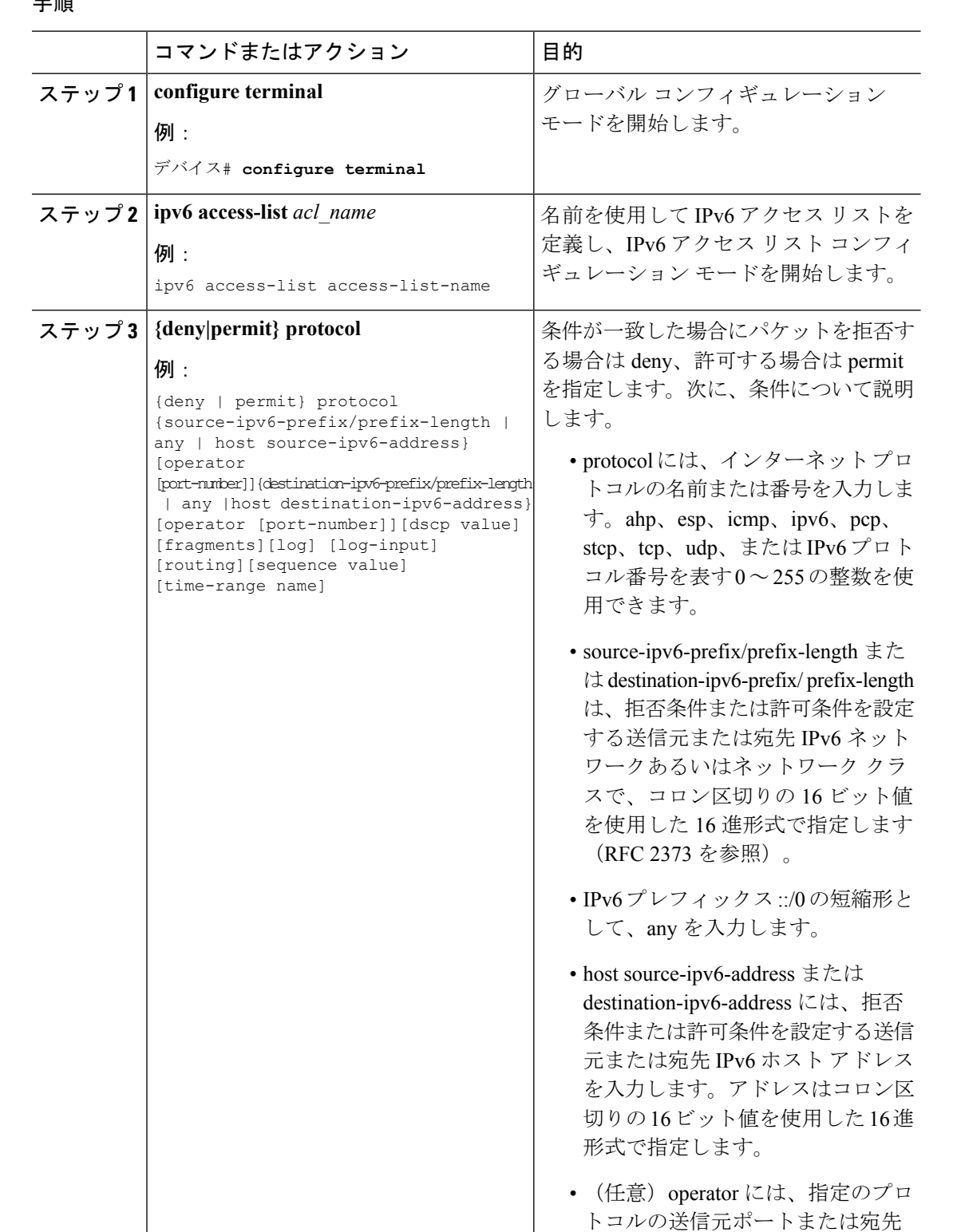

#### 手順

 $\mathbf{l}$ 

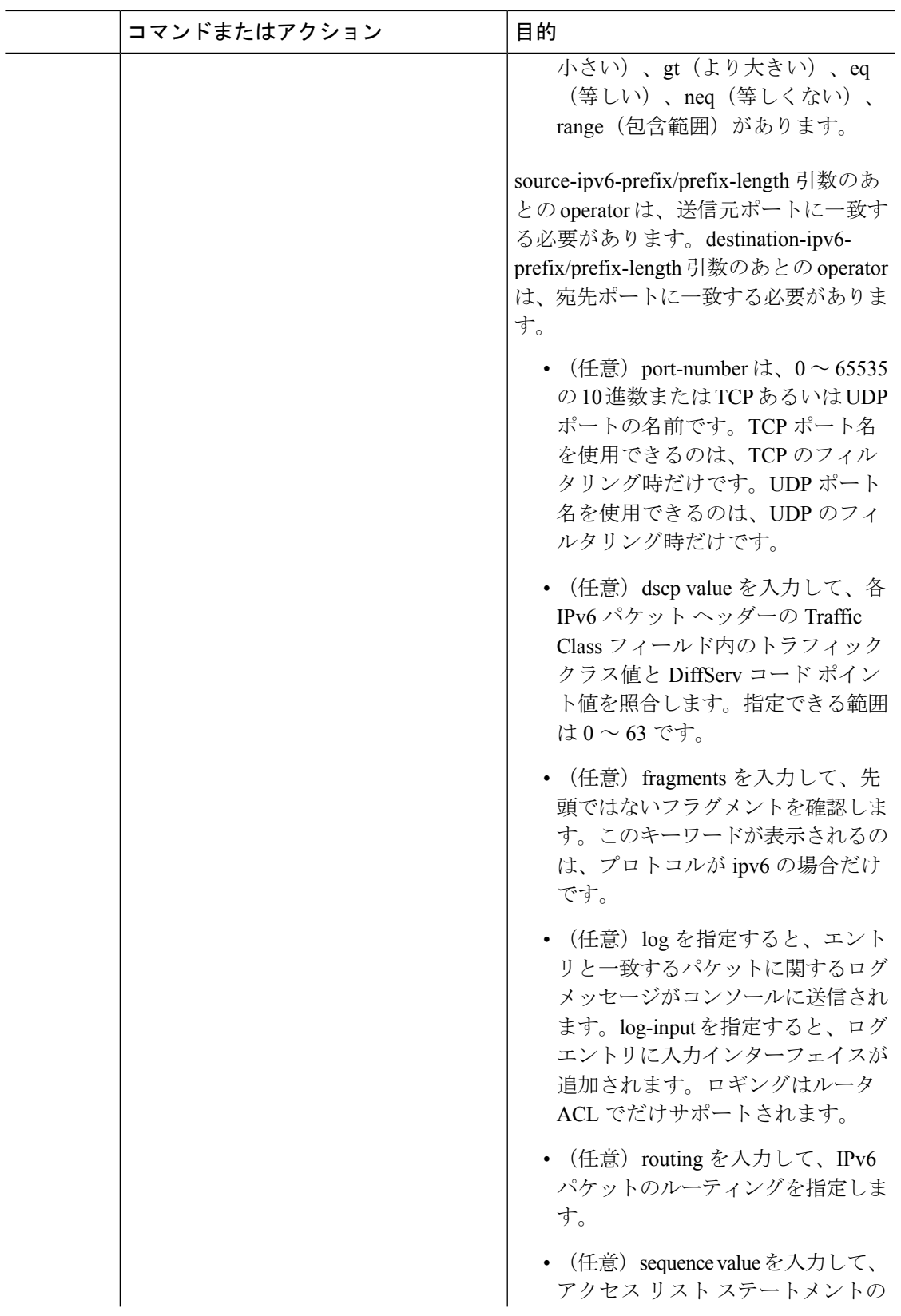

 $\mathbf I$ 

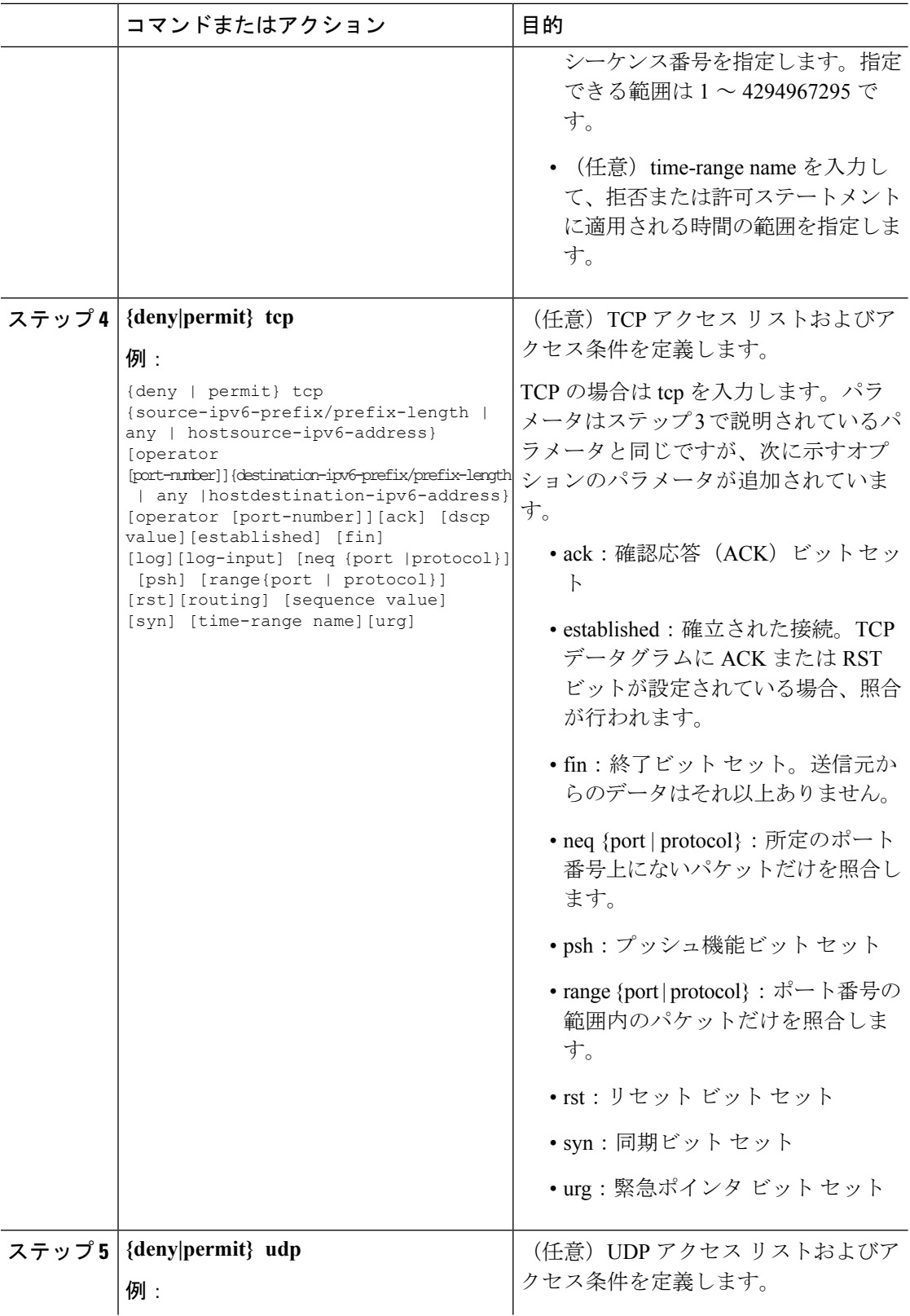

٦

 $\mathbf{l}$ 

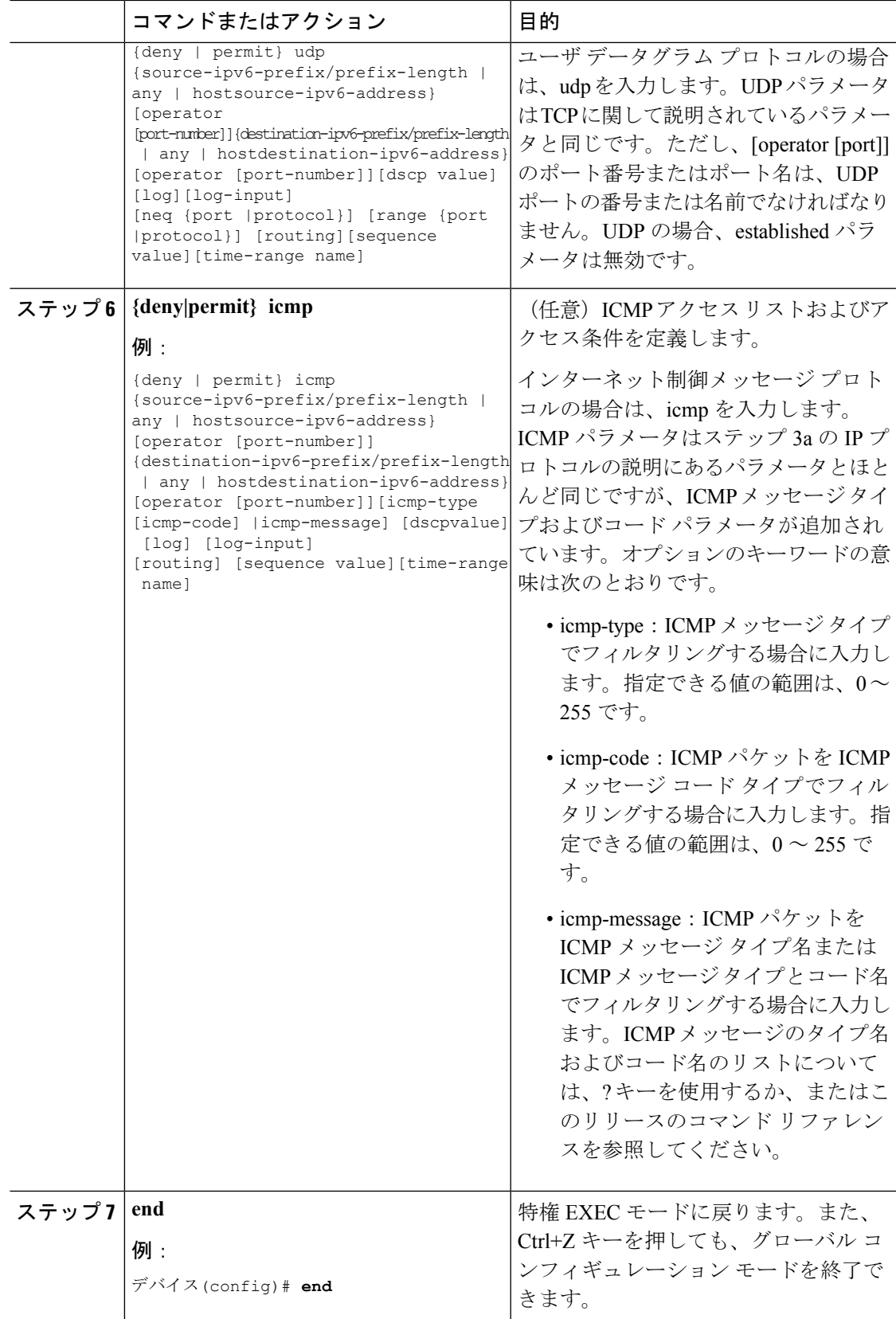

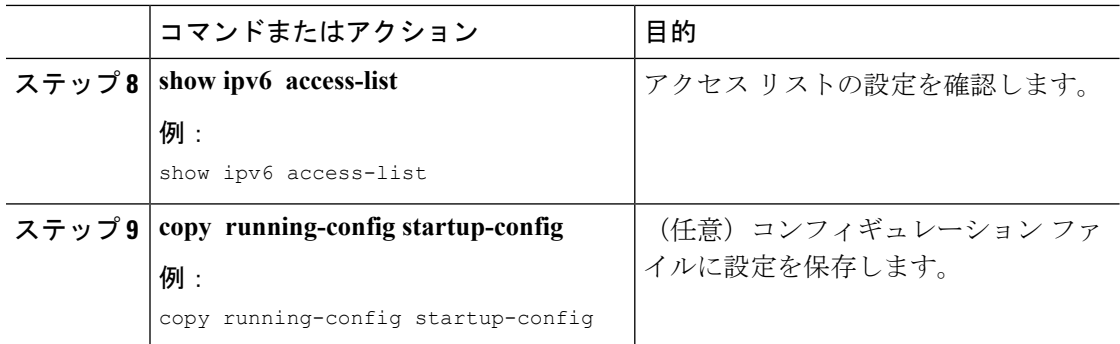

#### 関連トピック

IPv6 ACL [の前提条件](#page-0-0) (1 ページ) IPv6 ACL [の概要](#page-1-1) (2 ページ) [インターフェイスへの](#page-9-0) IPv6 の適用 (10 ページ) IPv6 ACL [の表示](#page-11-2) (12 ページ)

### <span id="page-9-0"></span>インターフェイスへの **IPv6** の適用

ここでは、ネットワーク インターフェイスに IPv6 ACL を適用する手順について説明します。 レイヤ 2 およびレイヤ 3 インターフェイスの発信または着信トラフィックに IPv6 ACL を適用 できます。IPv6 ACL はレイヤ 3 インターフェイスの着信管理トラフィックにだけ適用できま す。

インターフェイスへのアクセスを制御する管理には、特権EXECモードで次の手順を実行しま す。

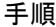

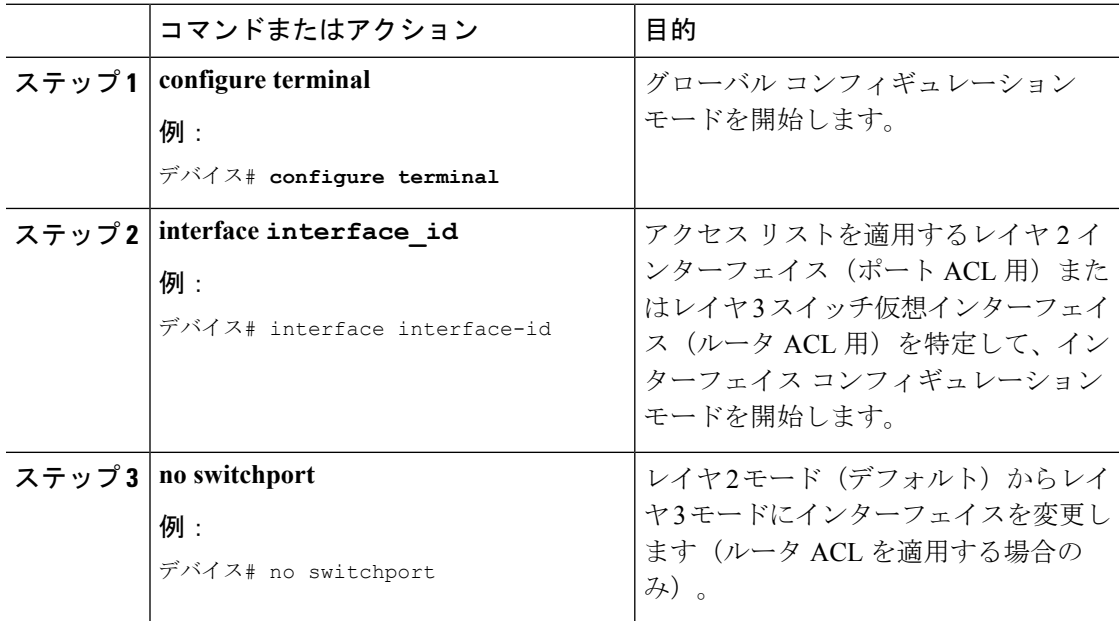

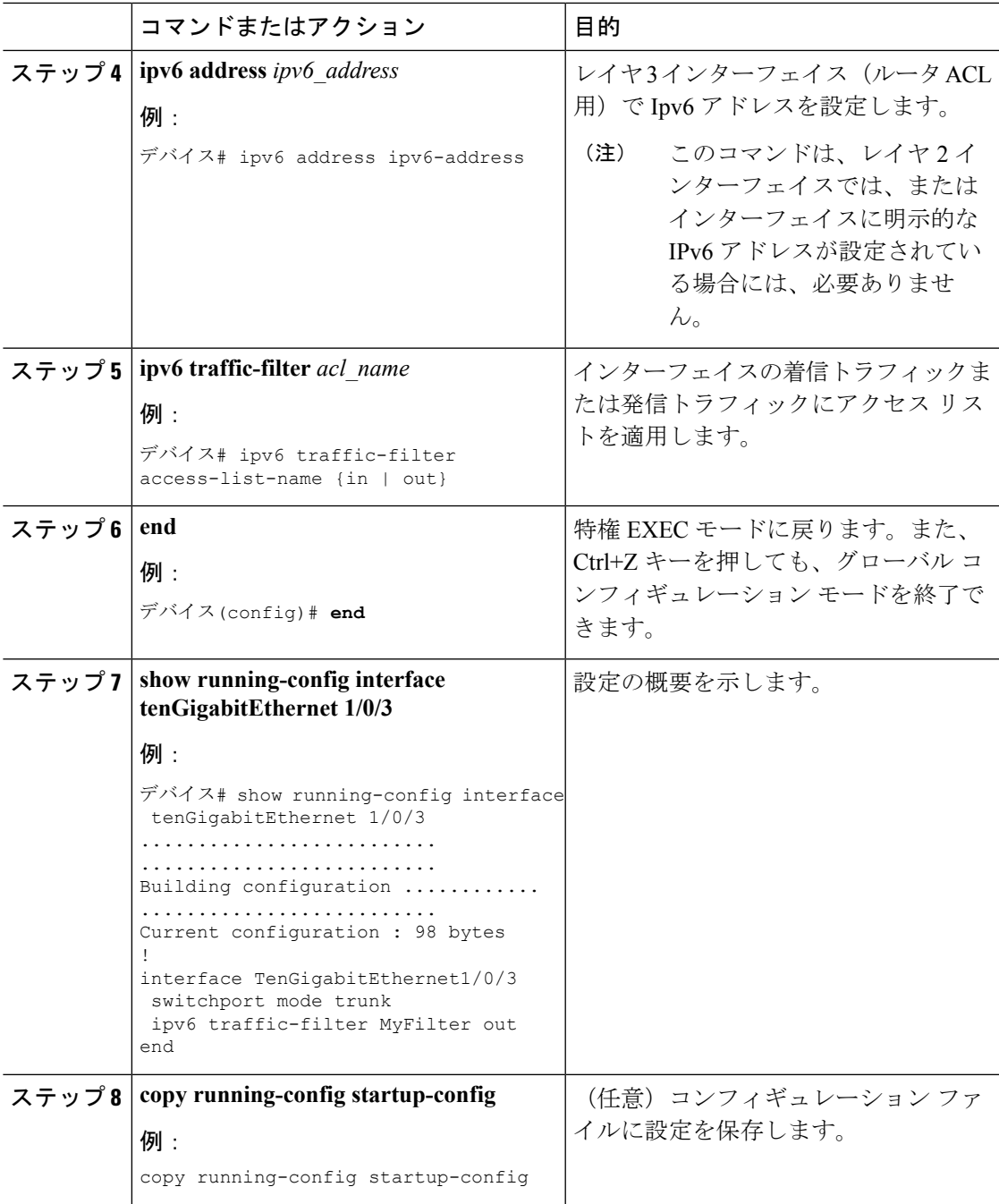

### 関連トピック

Ι

IPv6 ACL [の作成](#page-4-1) (5 ページ) IPv6 ACL [の概要](#page-1-1) (2 ページ) IPv6 ACL [の表示](#page-11-2) (12 ページ)

## <span id="page-11-0"></span>**IPv6 ACL** の確認

### <span id="page-11-2"></span>**IPv6 ACL** の表示

1つまたは複数の特権EXECコマンドを使用して、設定済みのすべてのアクセスリスト、すべ ての IPv6 アクセス リスト、または特定のアクセス リストに関する情報を表示できます。

#### 手順

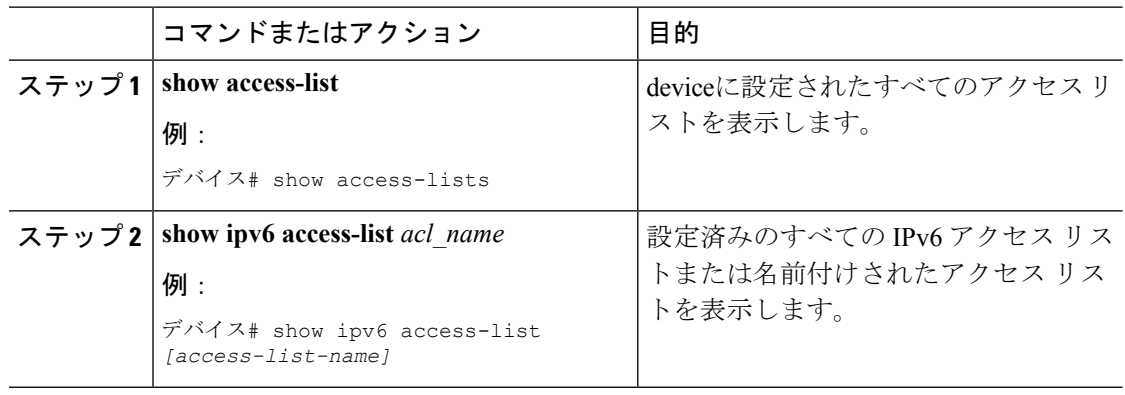

### 関連トピック

IPv6 ACL [の作成](#page-4-1) (5 ページ) [インターフェイスへの](#page-9-0) IPv6 の適用 (10 ページ) IPv6 ACL [の概要](#page-1-1) (2 ページ)

## <span id="page-11-1"></span>**IPv6 ACL** の設定例

### 例:**IPv6 ACL** の作成

次に、CISCO と名前が付けられた IPv6 アクセス リストを設定する例を示します。リスト内の 最初の拒否エントリは、宛先 TCP ポート番号が 5000 より大きいパケットをすべて拒否しま す。2 番めの拒否エントリは、送信元 UDP ポート番号が 5000 未満のパケットを拒否します。 また、この2番めの拒否エントリは、すべての一致をコンソールに表示します。リスト内の最 初の許可エントリは、すべての ICMP パケットを許可します。リスト内の 2 番めの許可エント リは、その他のすべてのトラフィックを許可します。暗黙の全否定の条件が各 IPv6 アクセス リストの末尾にあるため、2 番めの許可エントリは必要です。

(注) ロギングは、レイヤ 3 インターフェイスでのみサポートされます。

```
デバイス(config)# ipv6 access-list CISCO
デバイス(config-ipv6-acl)# deny tcp any any gt 5000
デバイス (config-ipv6-acl)# deny ::/0 lt 5000 ::/0 log
デバイス(config-ipv6-acl)# permit icmp any any
デバイス(config-ipv6-acl)# permit any any
```
### 例:**IPv6 ACL** の適用

次に、レイヤ 3 インターフェイスの発信トラフィックに対して、アクセス リスト Cisco を適用 する例を示します。

デバイス(config)# interface TenGigabitEthernet 1/0/3

デバイス(config-if)# no switchport デバイス(config-if)# ipv6 address 2001::/64 eui-64 デバイス(config-if)# ipv6 traffic-filter CISCO out

### 例:**IPv6 ACL** の表示

次に、**show access-lists** 特権 EXEC コマンドの出力例を示します。出力には、スイッチまたは スイッチ スタックに設定済みのすべてのアクセス リストが表示されます。

デバイス #show access-lists Extended IP access list hello 10 permit ip any any IPv6 access list ipv6 permit ipv6 any any sequence 10

次に、show ipv6 access-lists特権EXECコマンドの出力例を示します。出力には、スイッチまた はスイッチ スタックに設定済みの IPv6 アクセス リストだけが表示されます。

デバイス# show ipv6 access-list IPv6 access list inbound permit tcp any any eq bgp (8 matches) sequence 10 permit tcp any any eq telnet (15 matches) sequence 20 permit udp any any sequence 30

IPv6 access list outbound deny udp any any sequence 10 deny tcp any any eq telnet sequence 20

## 例:**RA** ガード ポリシーの設定

#### 手順

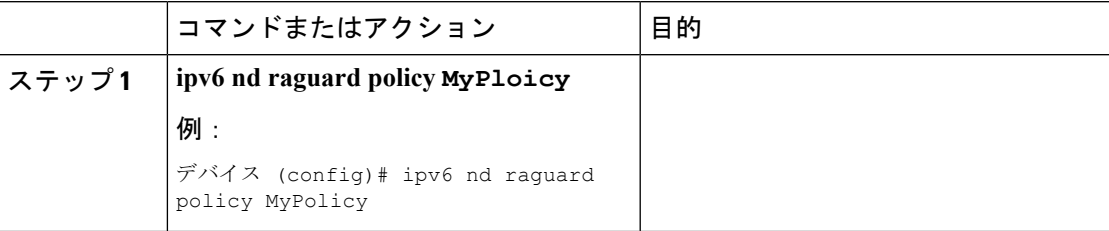

I

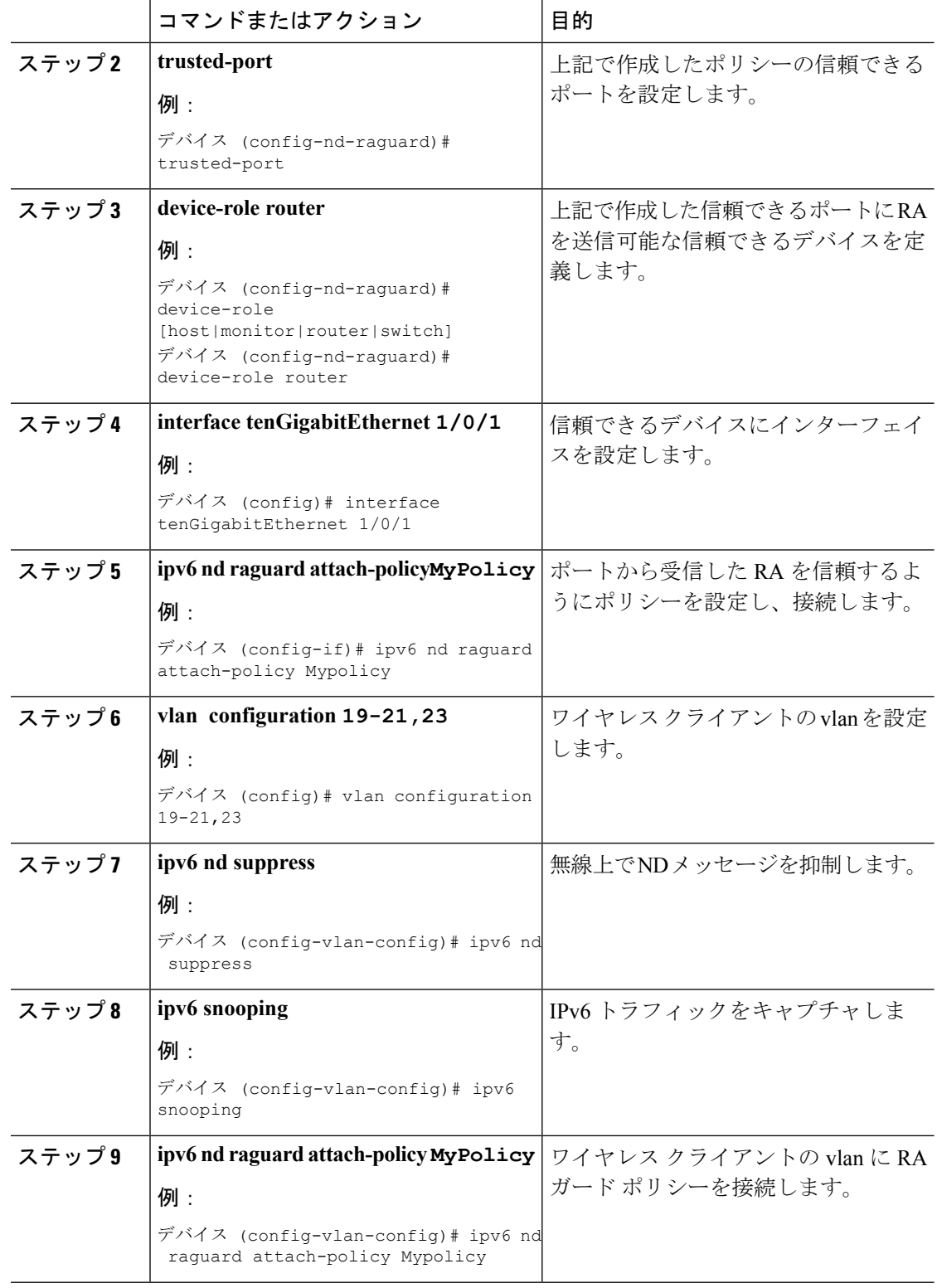

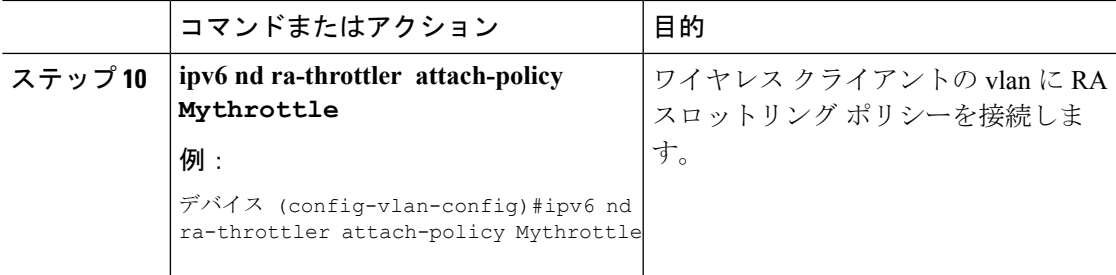

# 例:**IPv6** ネイバー バインディングの設定

手順

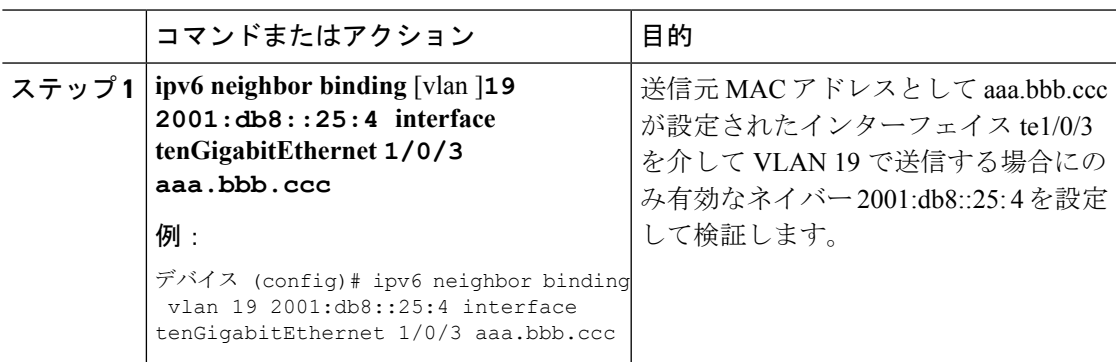

# <span id="page-14-0"></span>その他の参考資料

関連資料

エラー メッセージ デコーダ

| 説明                 | リンク                                                                           |
|--------------------|-------------------------------------------------------------------------------|
|                    | このリリースのシステムエラーメッ https://www.cisco.com/cgi-bin/Support/Errordecoder/index.cgi |
| セージを調査し解決するために、エ   |                                                                               |
| ラー メッセージ デコーダ ツールを |                                                                               |
| !使用します。            |                                                                               |
|                    |                                                                               |

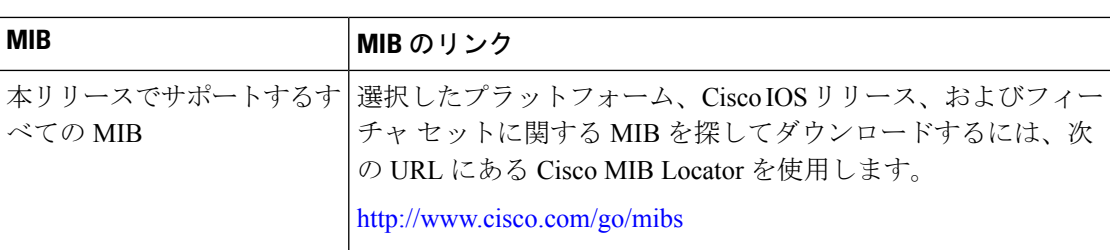

#### **MIB**

#### シスコのテクニカル サポート

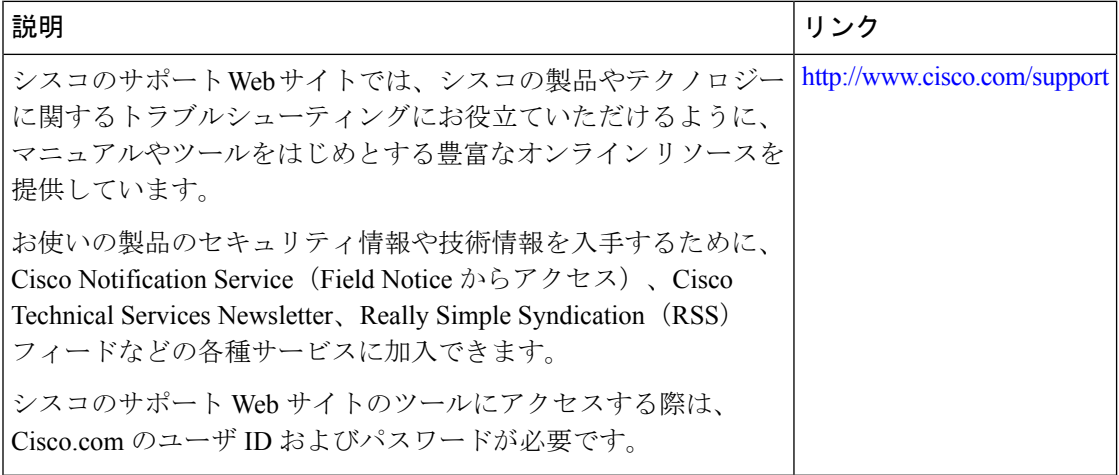

# <span id="page-15-0"></span>**IPv6 ACL** の機能情報

次の表に、このモジュールで説明した機能をリストし、個別の設定情報へのリンクを示しま す。

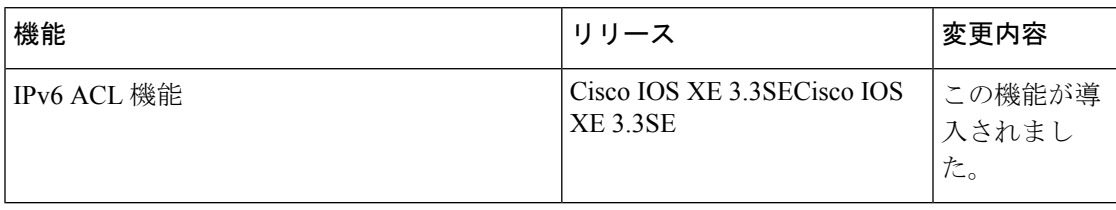